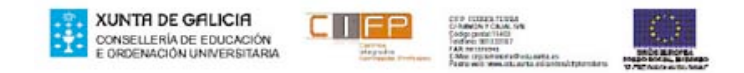

#### **Ficha: CENTRALITA LG GDK16**

### **PROGRAMACIÓN USANDO EL TELÉFONO DE OPERADORA:**

# **CENTRALITA GDK 16**

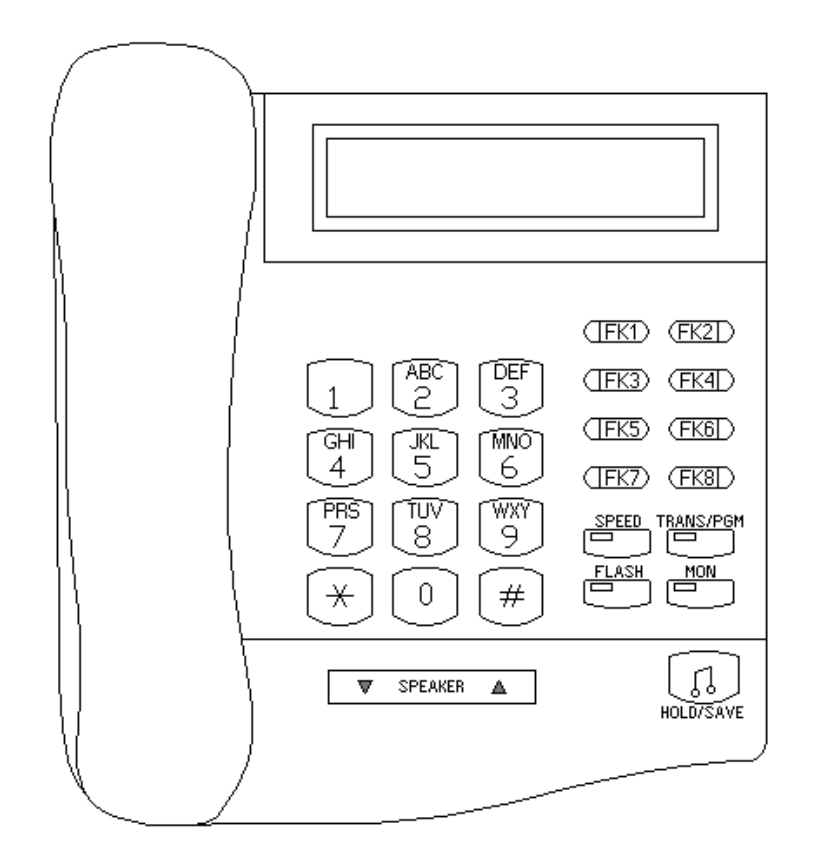

## **1. ENTRAR EN EL MODO "PROGRAMACIÓN" :**

• La programación de la central se lleva a cabo desde un teléfono digital. Este teléfono será la extensión 10 ó 100 (extensiones de 2 ó 3 dígitos).

(descogar y marcar [TRANS/PGM] +  $*$  + #)  $\rightarrow$  en el display LCD aparece el primer mensaje de programación

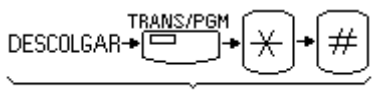

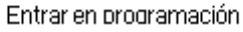

Importante: siempre se deben leer los mensajes del display. En ellos se nos indica las opciones que tenemos para continuar.

> Si no se pulsa  $\left|\bigcup_{\text{HOLD/SAVE}}\right|$  no se guardan los cambios Guardar

Para salir del modo programación: colgar el teléfono (o volver a pulsar la tecla [MON])

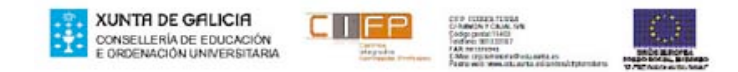

- Dentro del modo programación, el teléfono pierde sus funciones  $\rightarrow$  sólo para programación
- • Nomenclatura:
	- $\triangleright$  MM (Main Menu): Menú principal  $\rightarrow$  Es el primer menú al acceder al modo de programación.
	- $\triangleright$  BTN1, BTN2..: Teclas flexibles (Flex Key) 1, 2... Servirán para introducirnos en los distintos submenús.

Cuando los posibles valores de un campo sean YES / NO, se cambia de un valor a otro pulsando sucesivamente BTN1

## **2. FECHA Y HORA**

# 2.1. En primer lugar hay que modificar el modo de presentación de fecha **y hora:**

- 1: formato 24 horas, Día/Mes/Año
- 2: formato 24 horas, Mes/Día/Año
- 3: formato 12 horas, Día/Mes/Año
- 4: formato 12 horas, Mes/Día/Año

Introducimos:

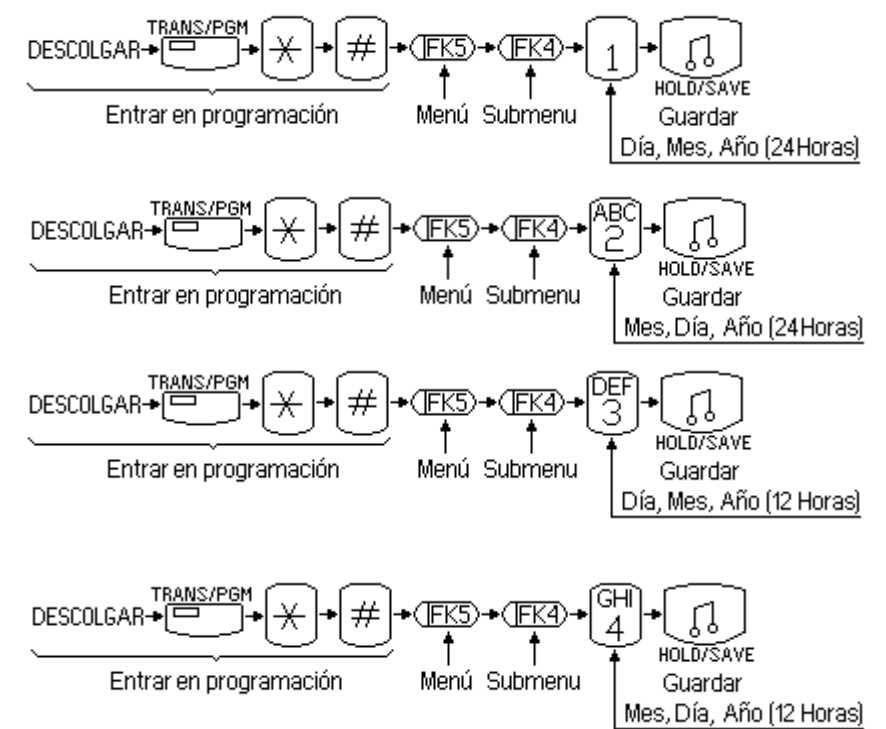

## 2.2. Colocación de la fecha y hora actual:

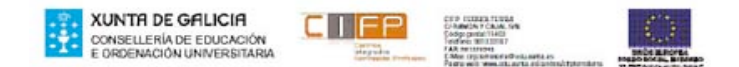

Supongamos que 

son las 20 horas y 55 minutos del 28 de Febrero del 2013 teclearemos:

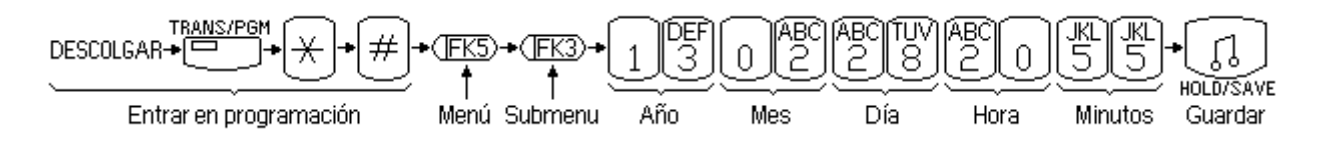

## **3. PLAN DE NUMERACIÓN:**

Podemos utilizar el plan de numeración básico con extensiones a 2 dígitos, aunque o a 3 dígitos. 

Para cambiarlo:

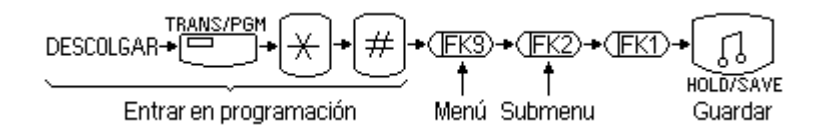

Como no tenemos tecla flexible 9

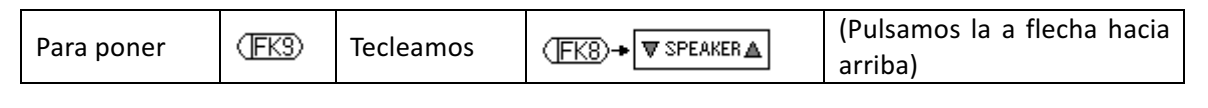

Entonces sería:

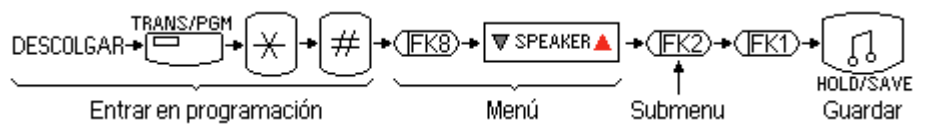

Nota: Al pulsar la tecla flexible FK1 si tenemos un sistema de numeración de 2 dígitos pasa a 3 y si teníamos 3 pasa a 2 (cada vez que la pulsamos cambia)

# **4. MODIFICACIÓN DE LA NUMERACIÓN DE EXTENSIONES**

Por defecto las extensiones vienen definidas a tres dígitos y la primera extensión específica es la 100.

Habiendo cambiado las extensiones a 2 dígitos, la central tiene por defecto nombradas de la 10 a la 25 y están asignadas a los puertos de salida de la central DKT1, DKT2, SLT1... que están nombrados en el programa con 01, 02, 03...respectivamente.

Por defecto, con el plan de numeración a dos dígitos, las extensiones están numeradas de la siguiente manera:

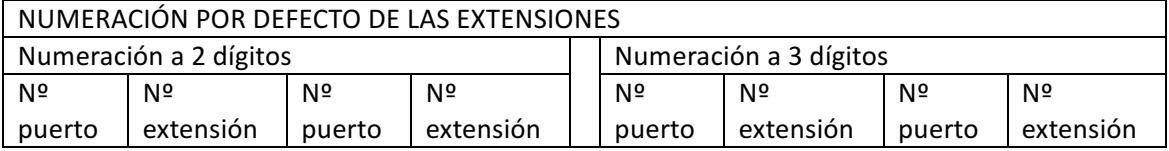

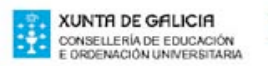

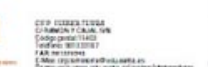

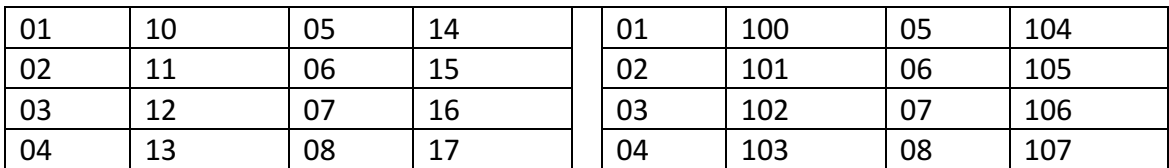

Si necesitamos modificar la numeración de las extensiones, debemos emplear el menú siguiente:

Ejemplo: Vamos a asignar la al puerto 3 (Flex Key 3) la extensión 32:

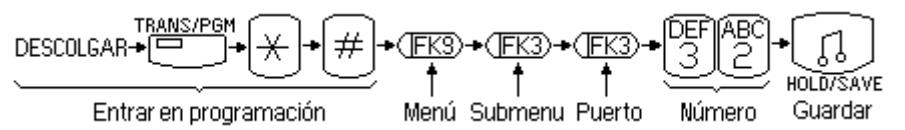

Como no tenemos tecla flexible 9

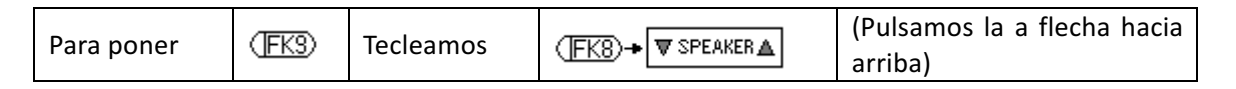

Entonces sería:

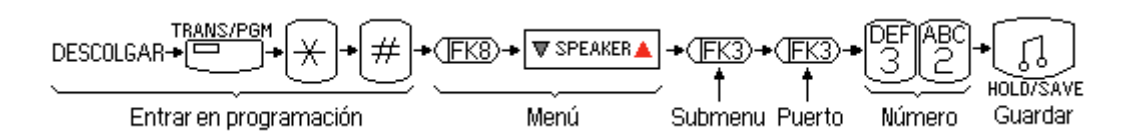

# **5 GRUPOS DE EXTENSIONES**

• Extensiones agrupadas para que las llamadas entrantes puedan ser encaminadas a una extensión concreta o a un grupo de extensiones

• Hasta 4 grupos de extensiones (GR61, 62, 63, 64) con un máximo de 6 extensiones cada uno.

• Tipos de grupos de extensiones:

Tipo  $1 \rightarrow$  Grupo Circular: sonará en la siguiente extensión a la última que recibió una llamada al grupo. Si no contesta, sonará en la siguiente extensión del grupo, y así sucesivamente si no se contesta. La llamada permanecerá en la última extensión que compone el grupo.

Tipo 2  $\rightarrow$  Grupo Terminal: sonará en la primera extensión del Grupo. Si no es contestada irá a la siguiente del Grupo y así continuará hasta llegar a la última del Grupo en la que permanecerá.

Tipo  $3 \rightarrow$  Grupo UCD: sonará en la extensión que lleve más tiempo en reposo.

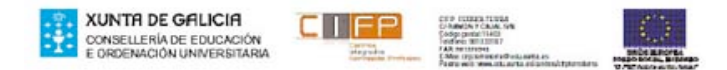

### Tipo  $4 \rightarrow VM$  o

Grupo de Correo de Voz: Este grupo se asigna para correo de voz y sólo las extensiones SLT son asignadas como miembros del grupo. Cuando una llamada es enrutada a un grupo de correo, el sistema buscará un miembro libre en el grupo con tipo Terminal o Circular 

Tipo  $5 \rightarrow$  Grupo Timbre o Ring: sonará en todas las extensiones del grupo.

## **5.1 CREAR GRUPO DE RING**

Elegimos el Grupo 61 por lo que al elegir el grupo pulsaremos la tecla flexible  $\rightarrow$ FK1

Si elegimos otro grupo sería: Grupo 62  $\rightarrow$  FK2, Grupo 63  $\rightarrow$  FK3, Grupo 64  $\rightarrow$  FK4 El tipo de grupo es el 5

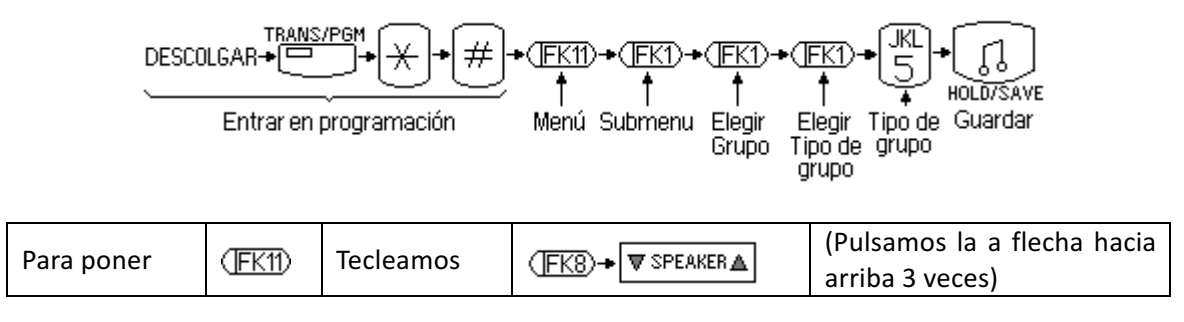

## **5.3 ASIGNAR EXTENSIONES PARA GRUPO DE RING**

Podemos asignar un máximo de 6 extensiones por grupo. Vamos a asignar al grupo de RING que hemos creado las extensiones 102, 103 y 109

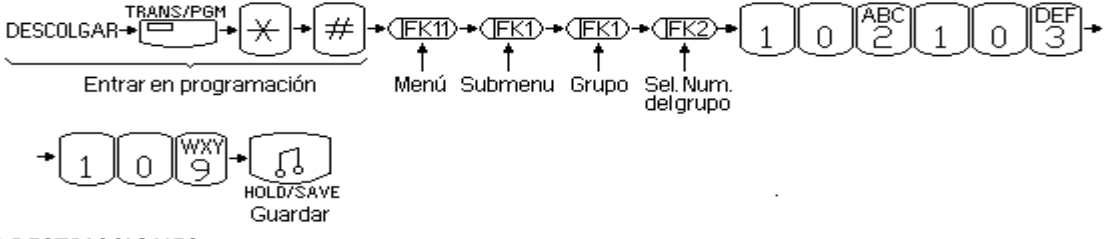

**6 RESTRICCIONES:**

EJEMPLO: Impedir que la extensión 108 pueda llamar a teléfonos que comiencen por 639.

Lo primero que debemos hacer es crear la tabla de restricciones:

La estructura de la tabla de restricciones es la siguiente:

1 TABLA A  $\rightarrow$  Permitidos  $\rightarrow$  20 posiciones o líneas. (La tabla se elige con FK1)

2 TABLA A  $\rightarrow$  Denegados  $\rightarrow$  10 posiciones o líneas. . (La tabla se elige con FK2)

3 TABLA B → Permitidos → 20 posiciones o líneas. . (La tabla se elige con FK3)

4 TABLA B  $\rightarrow$  Denegados ---- 10 posiciones o líneas. . (La tabla se elige con FK4)

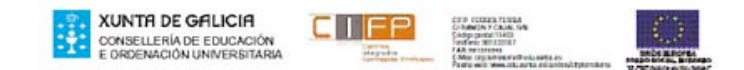

Posiciones en la tabla  $\rightarrow$  01, 02, 03,...

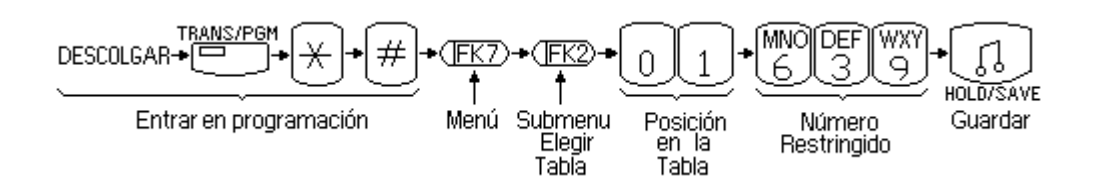

#### APLICAR RESTRICCIONES A EXTENSIONES

Aplicar las restricciones a las extensiones 102 y 103.

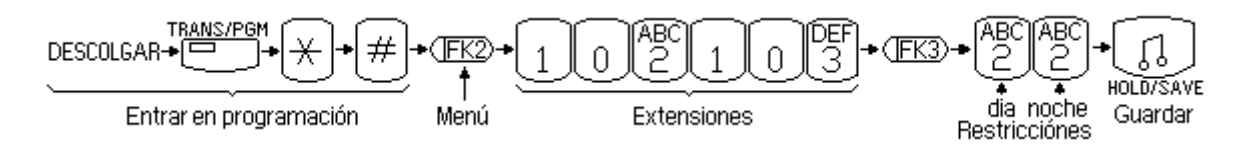

Cuando de introduce un rango de extensiones o de líneas, se hace seguido. Por ejemplo, para el rango de extensiones 100-115, marcar 100115 en el teclado numérico.

Si solo vamos a poner una extensión, por ejemplo la 108, se indica que el rango de extensiones es108 - 108 y marcaremos 108108.

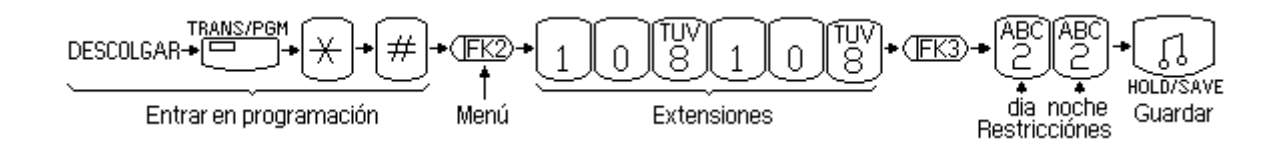

Los valores posibles para los dígitos de restricciones son:

- 1.- No hay restricción.
- 2.- Permitido/denegado TABLA A.
- 3.- Permitido/denegado TABLA B.
- 4.- Permitido/denegado TABLA A y B.
- 5.- Denegado el 0 como  $1<sup>°</sup>$  dígito y leer la tabla excepciones.
- 6.- Máximo 8 dígitos. Tabla de excepciones.
- 7.- Solamente llamadas internas.

#### **PROGRAMACIÓN CON PC:**

En primer lugar, con la centralita desconectada conectaremos la trajeta MBF de la centralita con el puerto serie del PC utilizxando un cable RS232C.

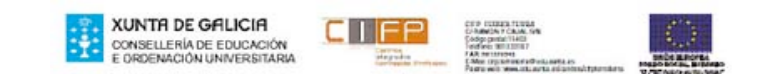

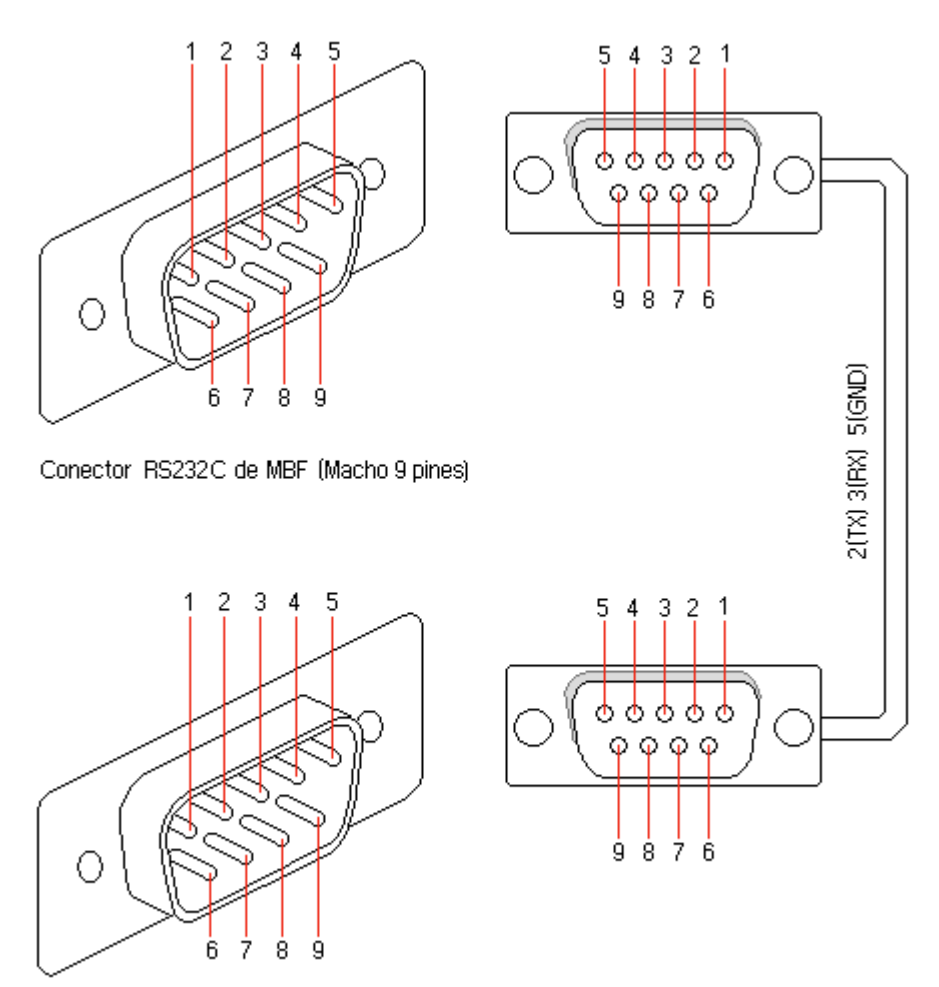

Conector RS232C del PC (Macho 9 pines)

El cable es un cable recto en el que solo se utilizan los cables 2, 3 y 5 el resto no están conectados.

Una vez conectado el cable arrancaremos el PC y pondermos en funcionamiento la centralita.

Seleccionamos el programa de la centralita GDK 16 y lo cargaremos en el PC.

CARGAMOS EL PROGRAMA:

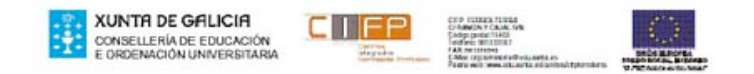

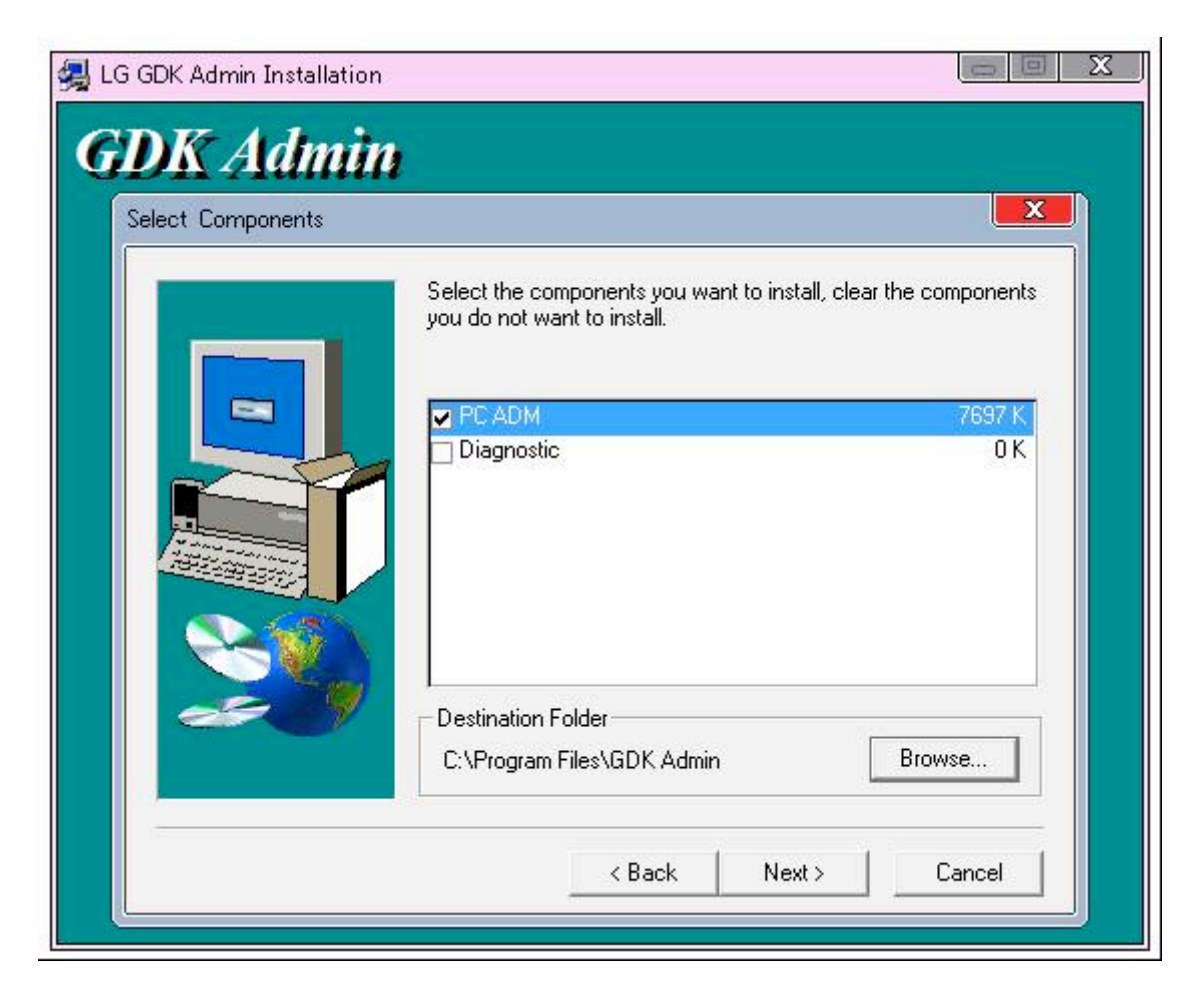

UNA VEZ CARGADO EL PROGRAMA LO INICIAMOS:

Iniciamos el programa y nos pide una clave de acceso es  $\rightarrow$  lgeadm

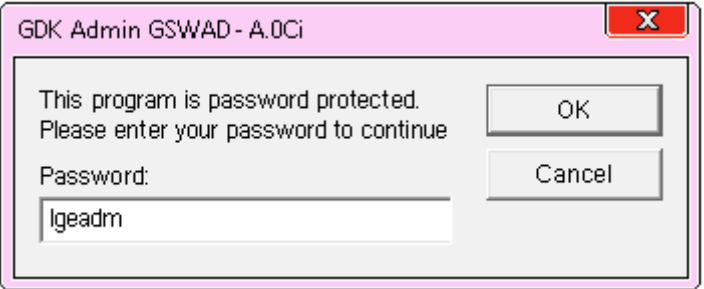

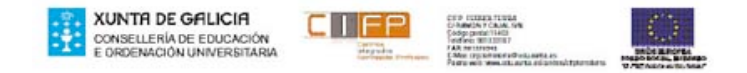

Entramos en el programa, aparece la pantalla:

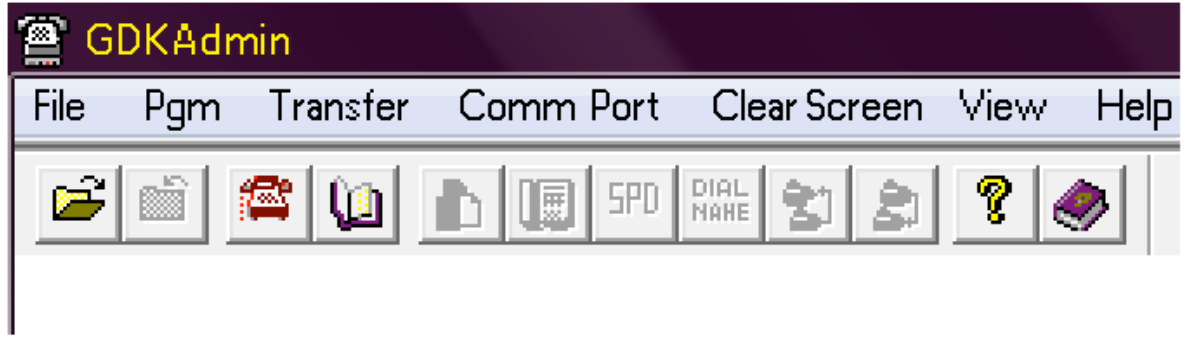

VISTA DE LOS MENUS DE LA BARRA DE HERRAMIENTAS:

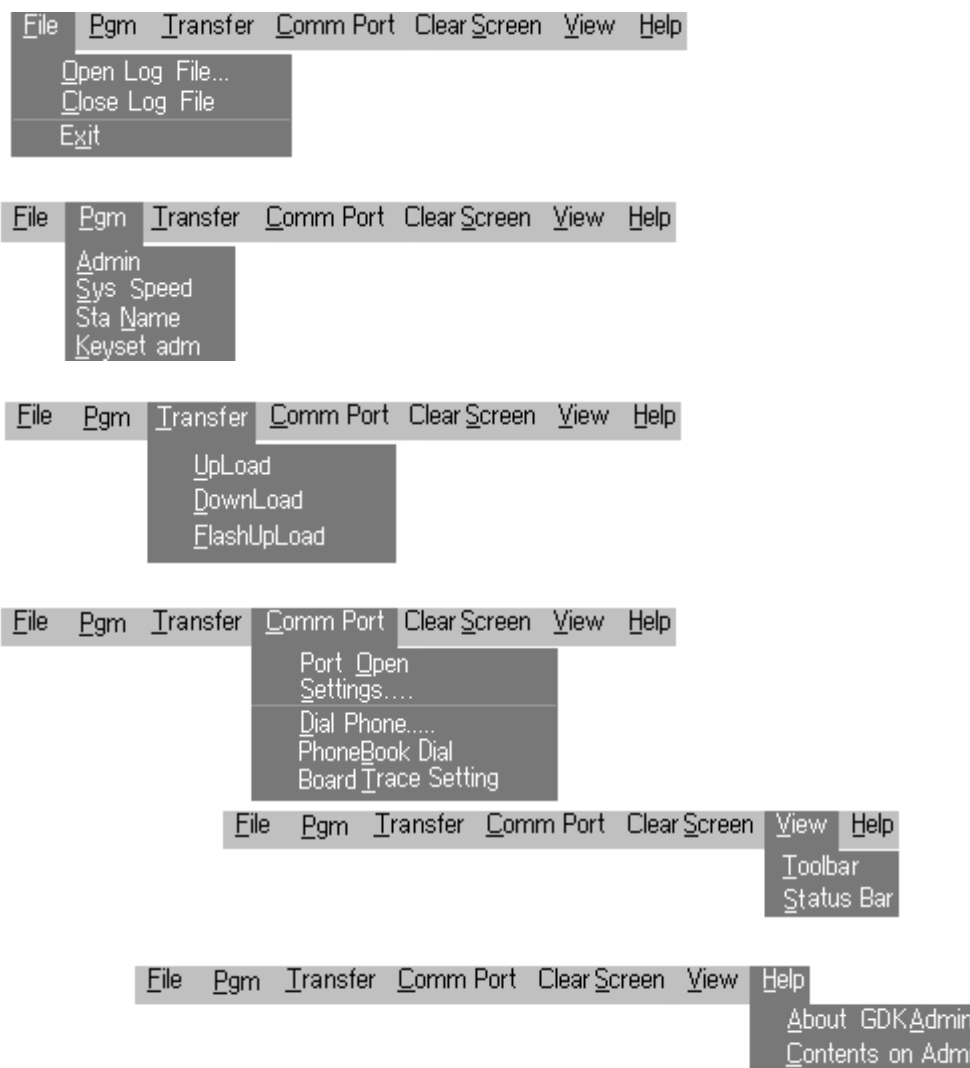

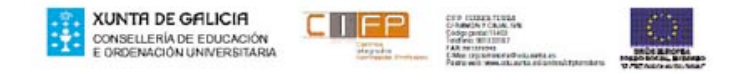

Communication Settings о **Baud Rate** 0K  $C$  1200  $C$  4800  $C$  300  $0, 2400$   $6, 9600$  $C$  600 Cancel **Elow Control Type** Data Bits ∙<u>S</u>top Bits  $\sigma$ Direct  $C$  7  $C$  8  $G$  1  $C<sub>2</sub>$ C None Modem **CTS/RTS** Ċ c. **ISDN** Com Port Modem Init Command **Parity** at &F1  $\subseteq$  None  $C_{\text{COM}}$  $\overline{\phantom{a}}$  $\bigcirc$  Odd Modem Escape Command  $C_{\cdot}$  Com2  $C$  Even  $C_{C}$  Com3  $***$  $\subset$  Com4 Modem Hangup Command  $ath0$ 

Configuramos los puertos de acuerdo con la siguiente figura:

Una vez configurados los puertos , se procedera a abrir el puerto de comunicación. Este se abre en el comando Comm port.

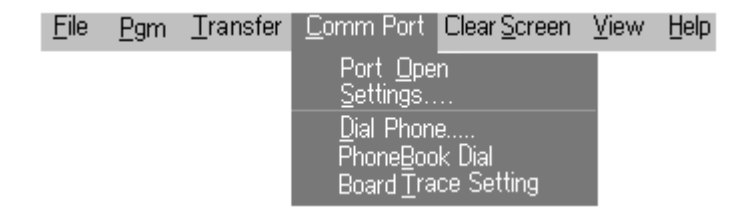

## PROGRAMACIÓN

Entramos en el menú PGM y dentro de este menú, en el submenú Admin.

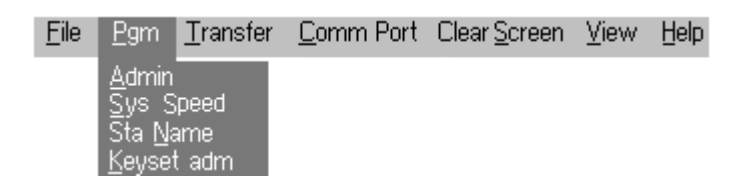

Nos pide una contraseña de administrador → La dejamos en BLANCO y pulsamos Intro

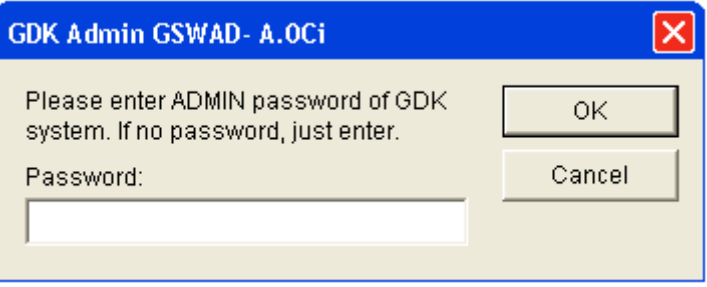

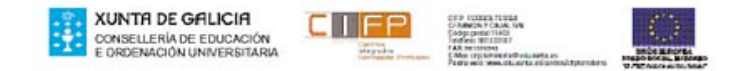

Aparece en pantalla el siguiente menú:

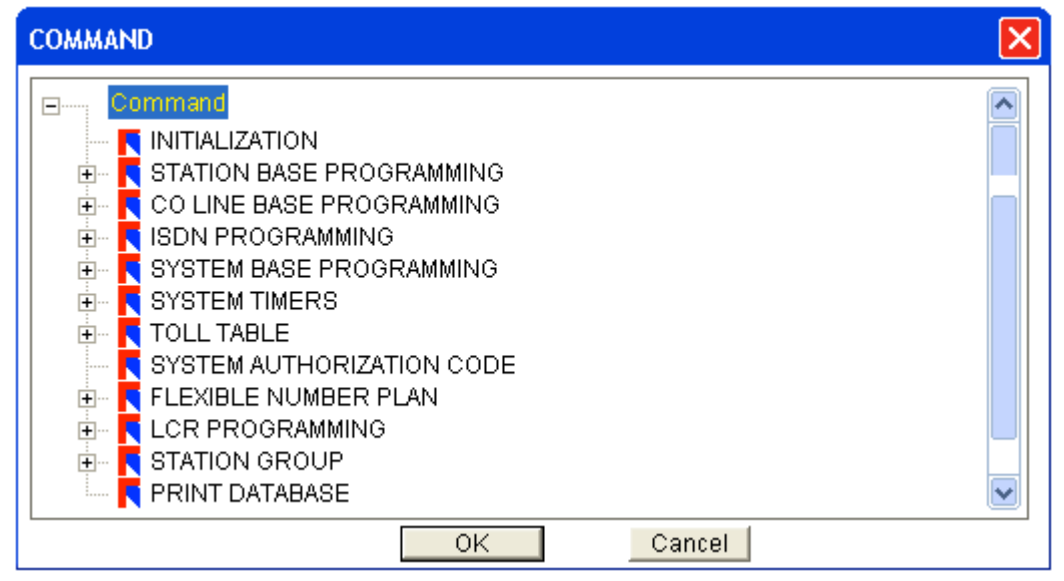

### CAMBIO DE FECHA:

Expandimos el menú → SYSTEM BASE PROGRAMMING

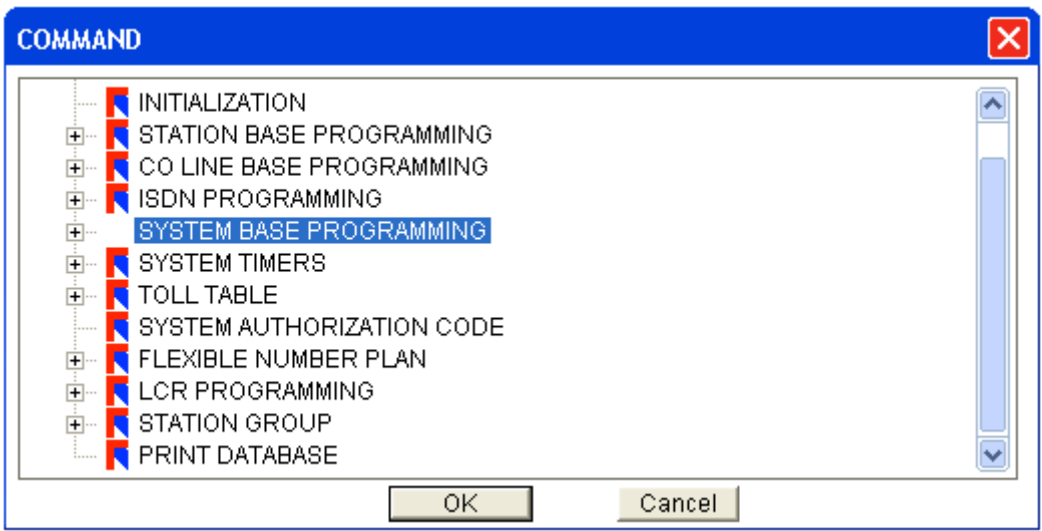

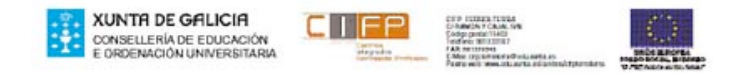

Elegimos como queremos ver la fecha en el visor del teléfono, vamos a  $\rightarrow$  LCD DATA/TIME DISPLAY MODE

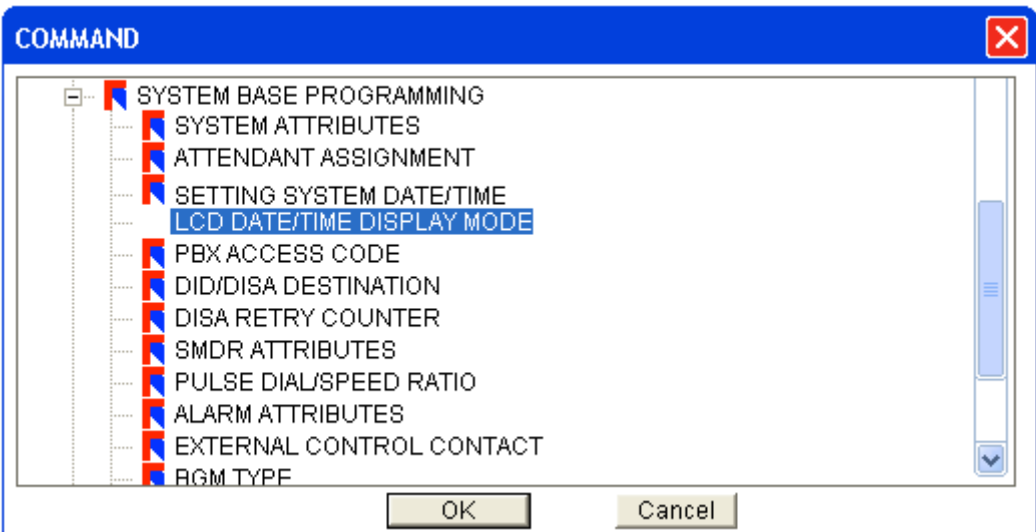

Elegimos un modo de fecha de 1 a 4, ponemos en el cuadradito el número y pulsamos  $\rightarrow$  OK

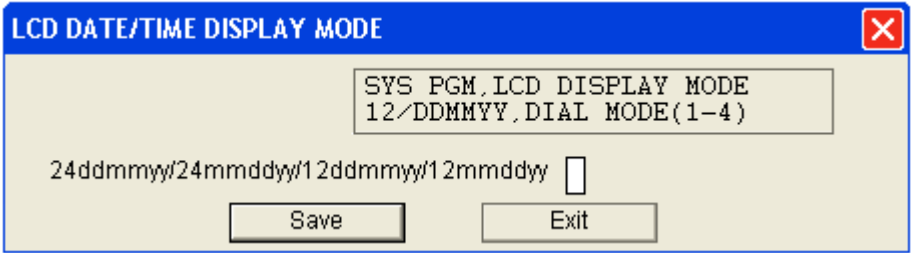

No cambiamos el modo fecha, pulsamos  $\rightarrow$  EXIT

Cambiamos la fecha elegimos  $\rightarrow$  SETTING SYSTEM DATE/TINE  $\rightarrow$  Pulsamos OK

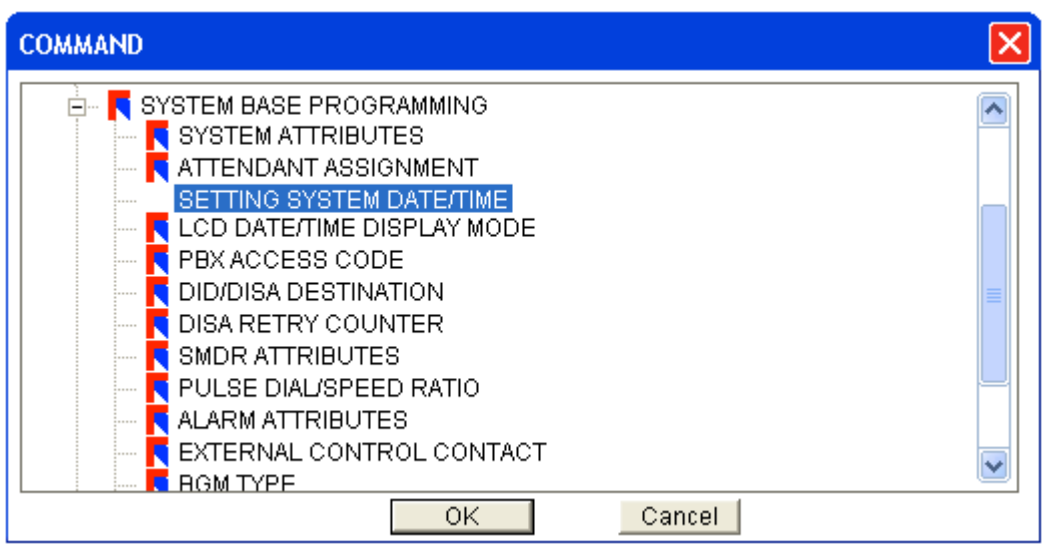

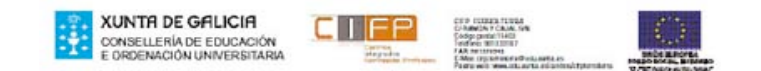

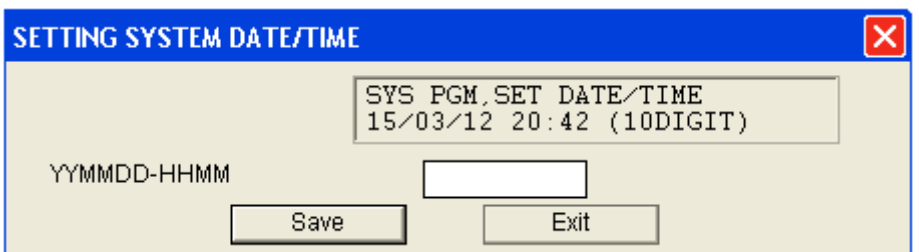

Hoy es el 7 de Marzo del año 2013 y son las 20 horas 45 minutos, ponemos  $\rightarrow$ 1303072045

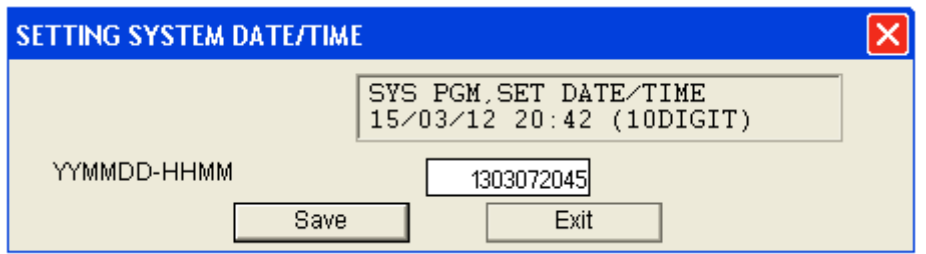

### CAMBIAR SISTEMA DE NUMERACIÓN DE EXTENSIONES

Expandimos el menú  $\rightarrow$  FLEXIBLE NUMBER PLAN

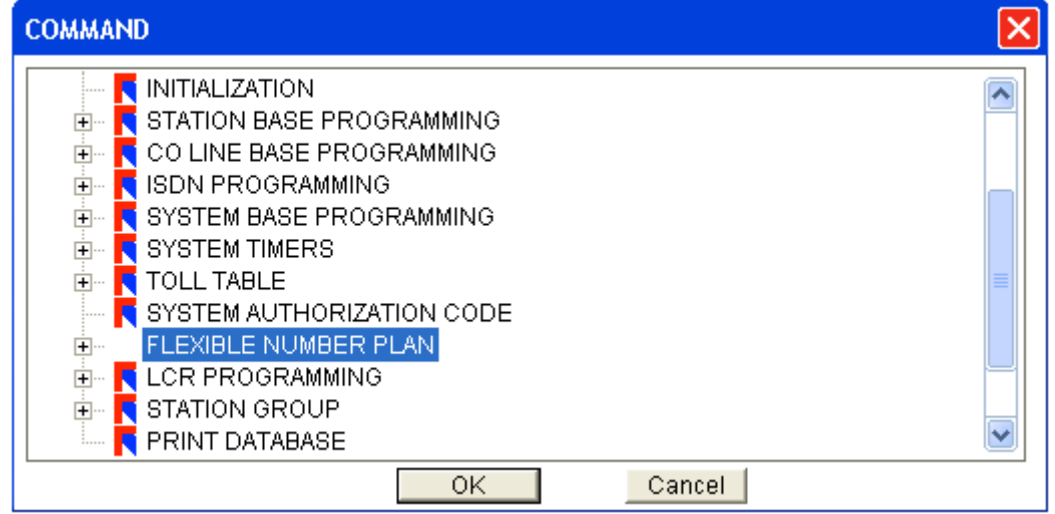

Pulsamos  $\rightarrow$  OK

Pulsamos → Save

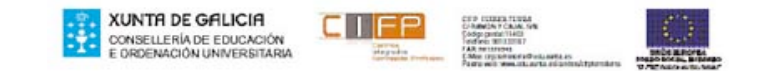

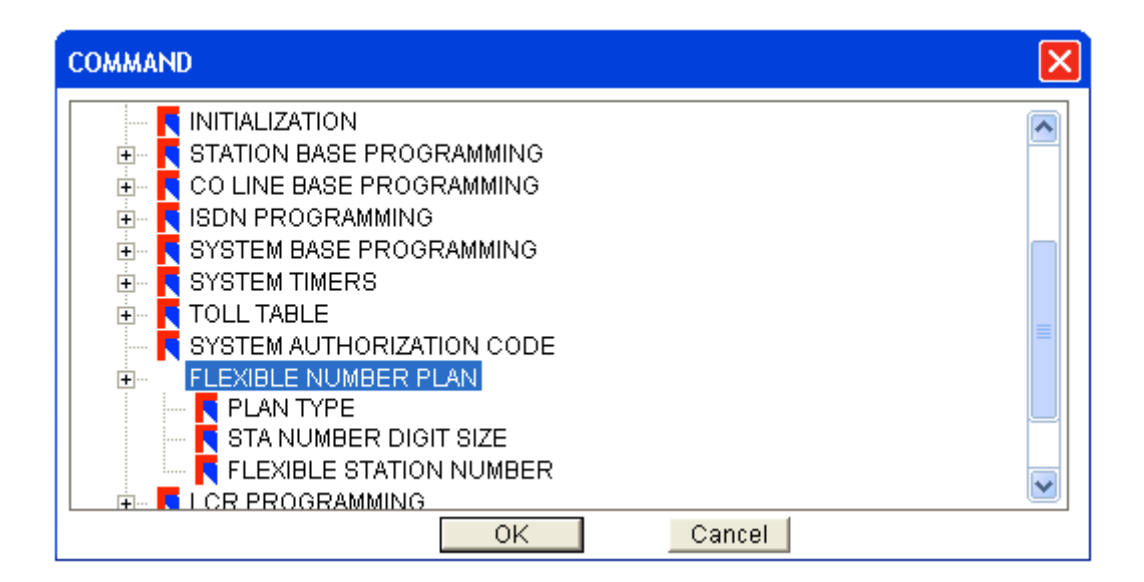

#### Seleccionamos  $\rightarrow$  STA NUMBER DIGIT SIZE

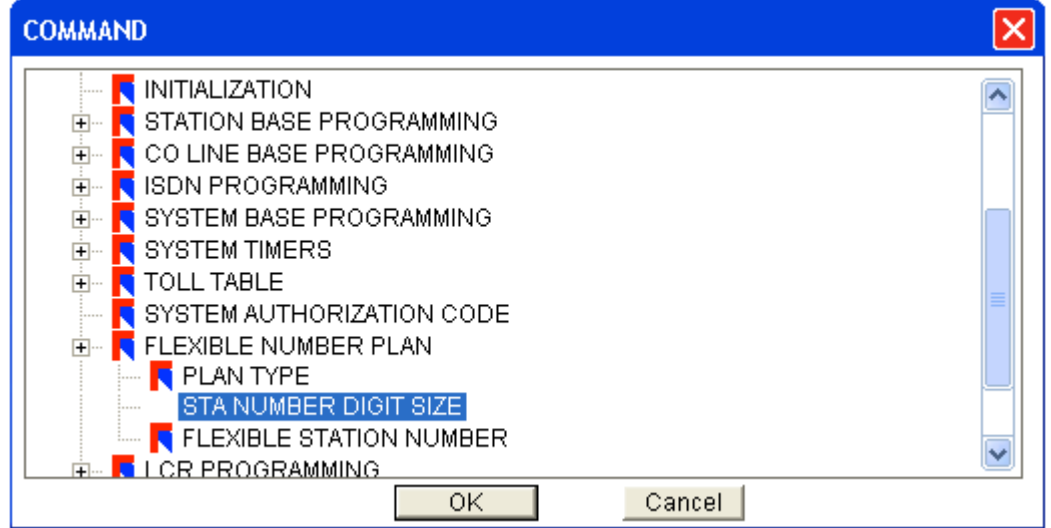

#### Pulsamos → OK

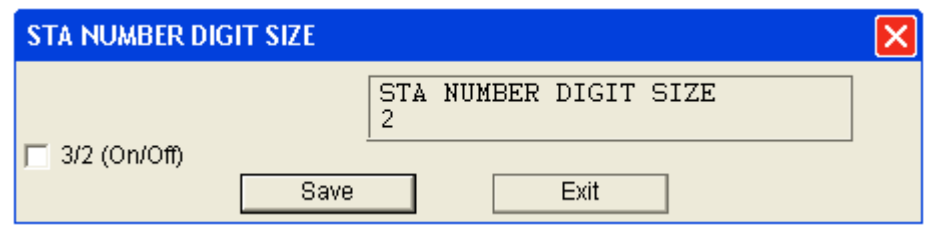

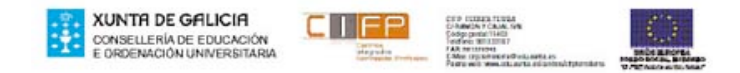

Las extensiones están configuradas con 2 digitos y vamos a cambiar a 3,escribimos 3 en el cuadrado.

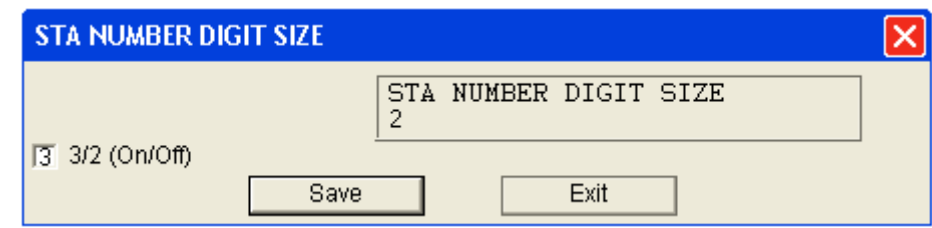

Pulsamos  $\rightarrow$  Save

CAMBIAR NUMEROS A LAS EXTENSIONES:

En el menú → FLEXIBLE NUMBER PLAN

Seleccionamos la opción → PLAN TIPE

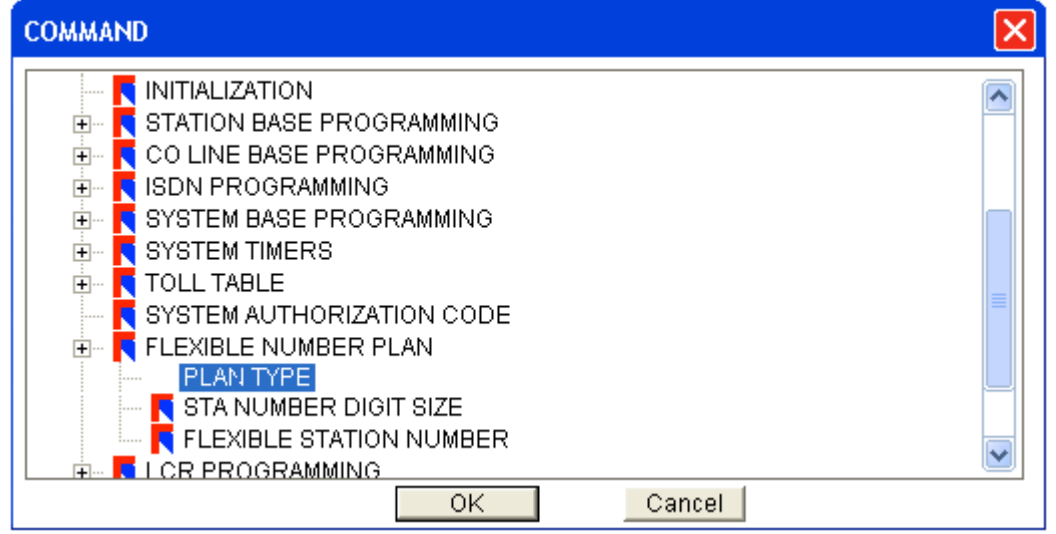

 $Pulsamos \rightarrow OK$ 

Aparece la pantalla:

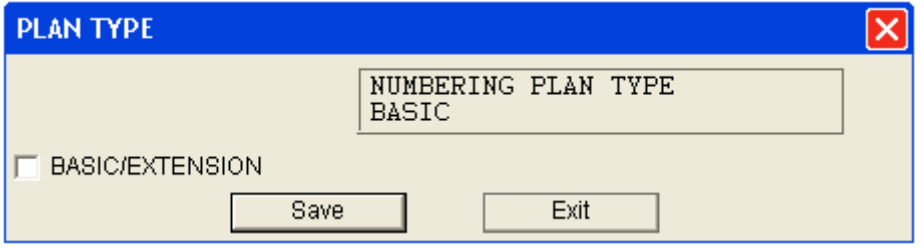

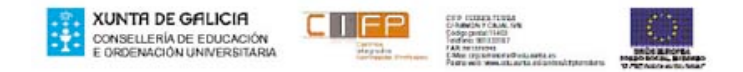

#### Seleccionamos la casilla → BASIC/EXTENSION

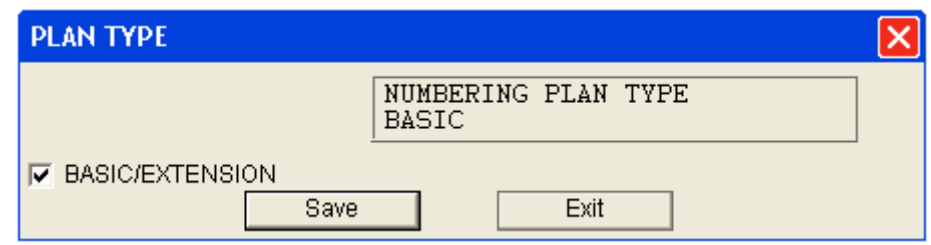

Pulsamos → Save

En el menú → FLEXIBLE NUMBER PLAN

Seleccionamos la opción  $\rightarrow$  FLEXIBLE STATION NUMBER

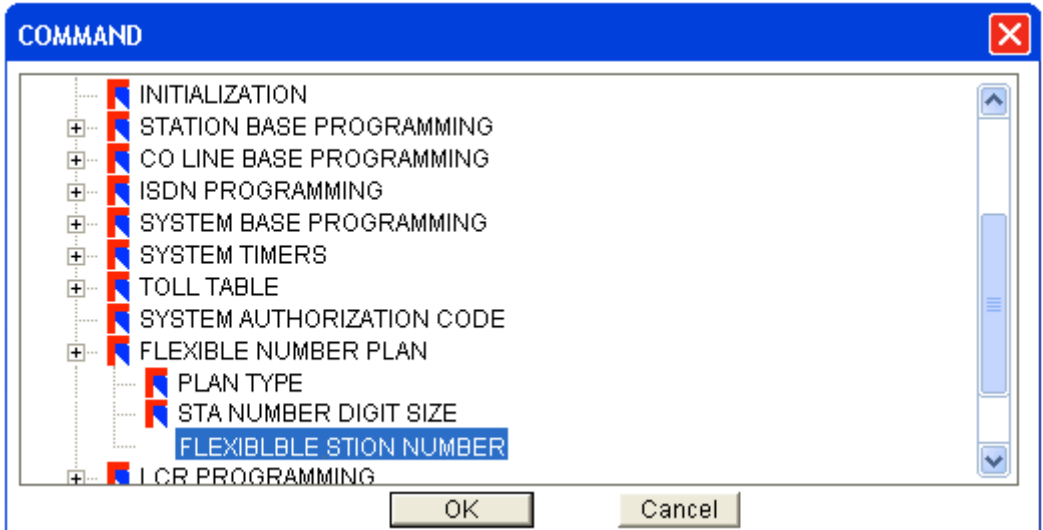

 $PULSAMOS \rightarrow OK$ 

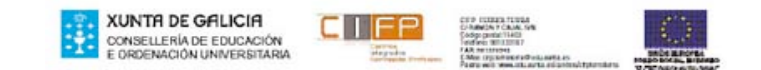

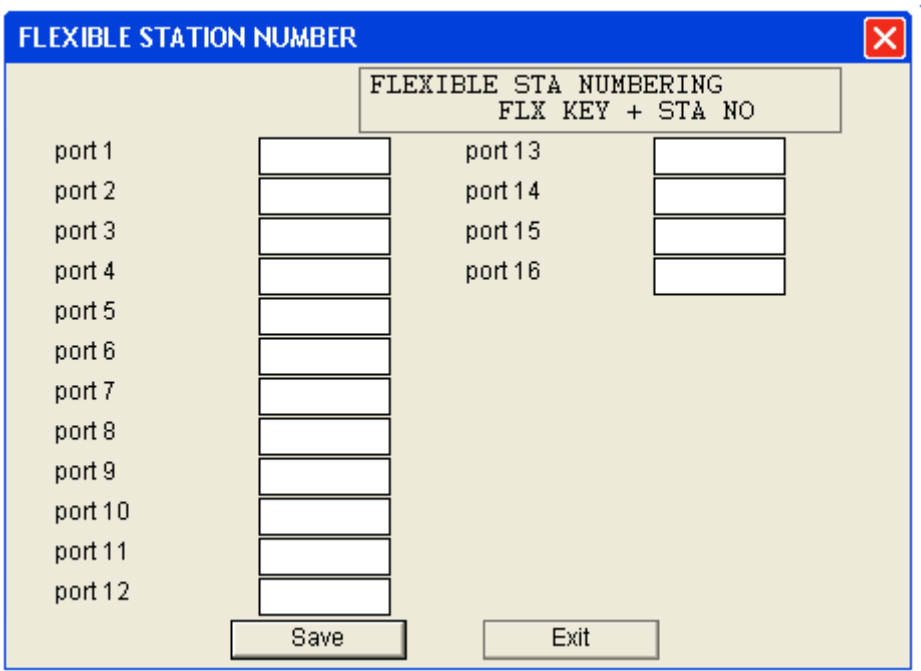

Vamos a cambiar los números de las cuatro primeras extensiones:

Al comienzo de esta práctica conectamos un teléfono digital en el puerto 1 (extensión 100), uno el el puerto 3 (extensión 102) y otro teléfono cuya extensión es la 109.

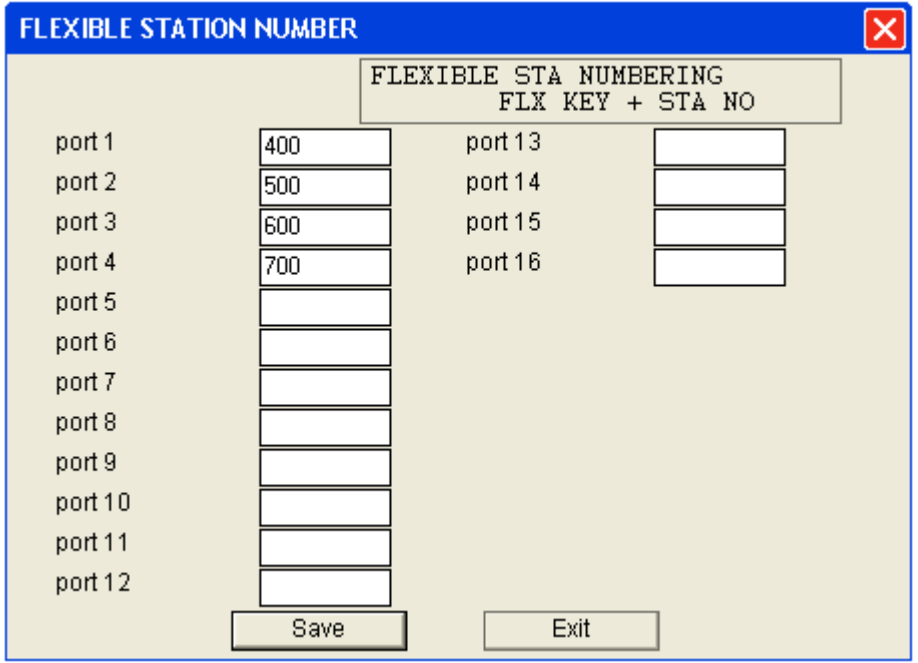

#### Pulsamos → Save

Ahora tenemos conectados un teléfono digital en el puerto 1 (extensión 4100), uno el el puerto 3 (extensión 600) y otro teléfono cuya extensión sigue siendo la 109.

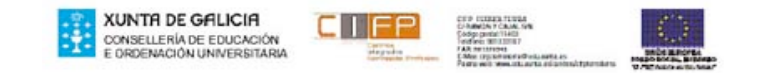

#### CREAMOS UN GRUPO DE RING

### Vamos a expandir el menú STATION GROUP

Seleccionamos  $\rightarrow$  STATION GROUP y pulsamos  $\rightarrow$  +

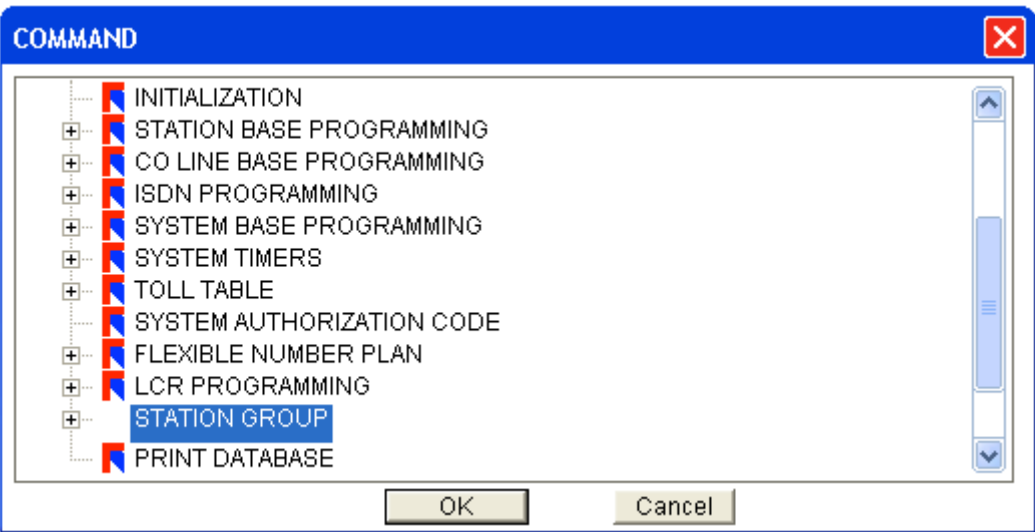

### Expandimos  $\rightarrow$  HUNT GROUP PROGRAM

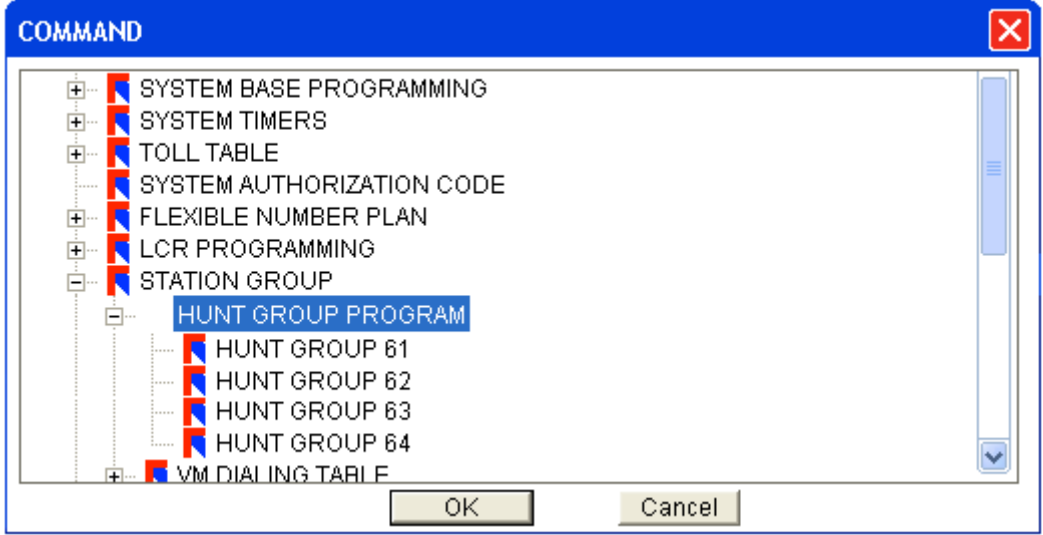

Seleccionamos un grupo de los cuatro, elegimos  $\rightarrow$  HUNT GROUP 61

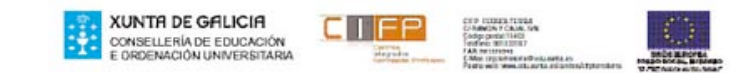

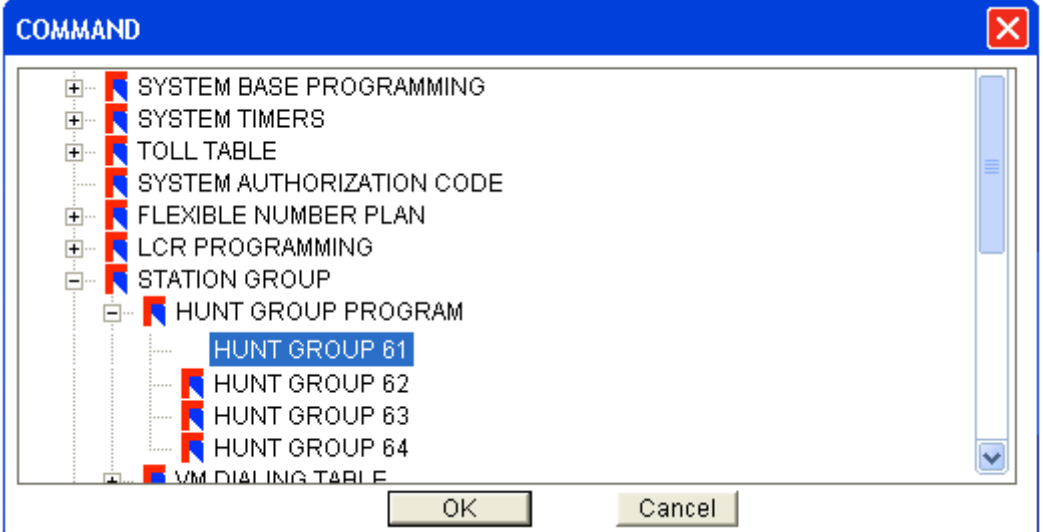

#### $Pulsamos \rightarrow OK$

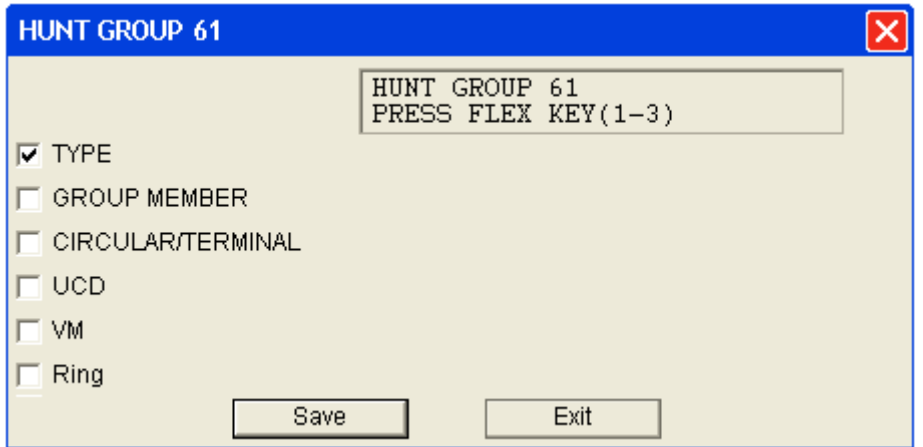

Pulsamos → Save

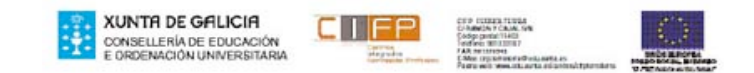

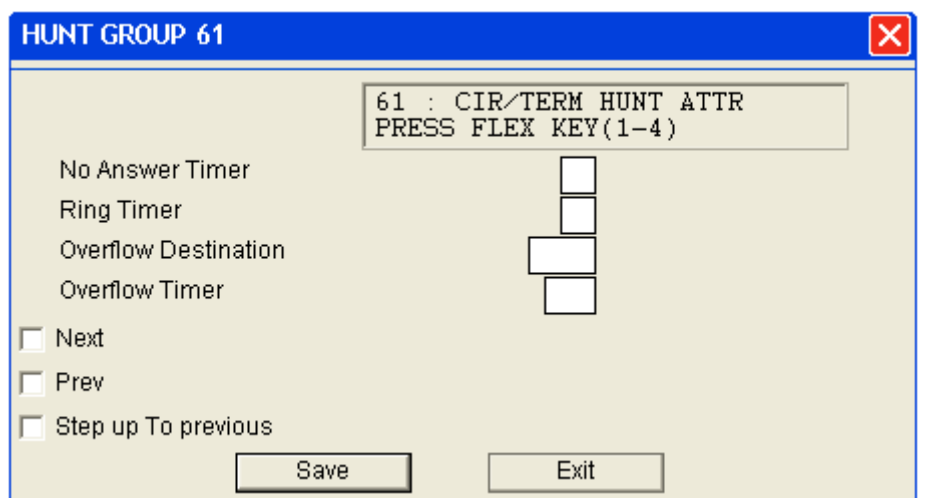

Ahora seleccionamos el tiempo que tardará en pasar la llamada de una extensión a la siguiente del grupo

En la casilla RING TIMER ponemos  $\rightarrow$  3

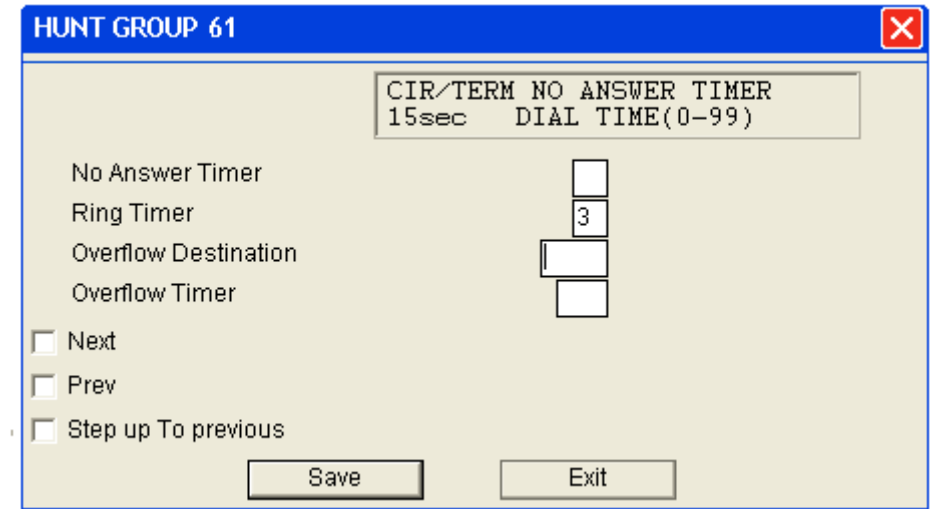

Aparece la pantalla:

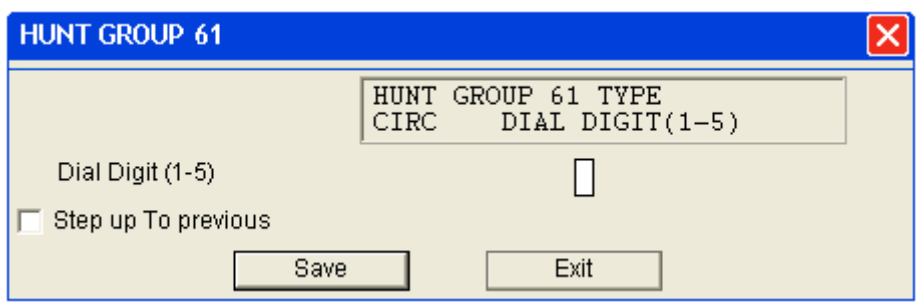

Ponemos el tipo de grupo que queremos crear, como es un grupo de  $\,$ RING ponemos  $\rightarrow$  5

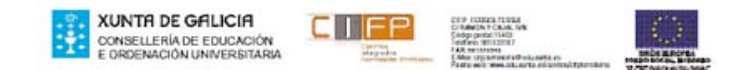

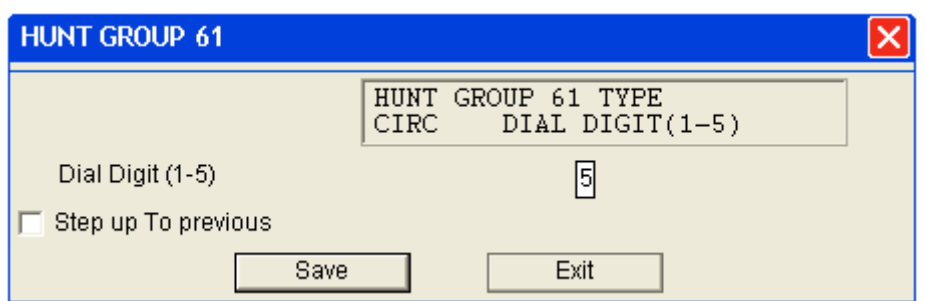

En la pantalla nos aparecen los números 600, 700 y 109 que corresponden al grupo que habiamos creado cuando programamos con el teléfono.

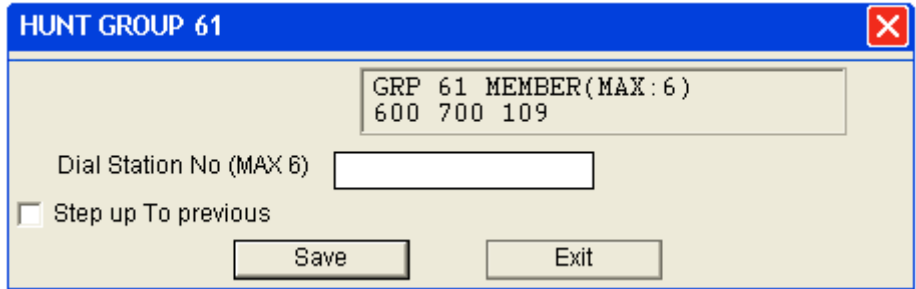

Vamos a introducir los numeros de las extensiones del grupo que van a ser las  $\rightarrow$  600 y la 109 (podemos poner hasta 6).

En la casilla Dual Station No (MAX 6) escribimos  $\rightarrow$  109600

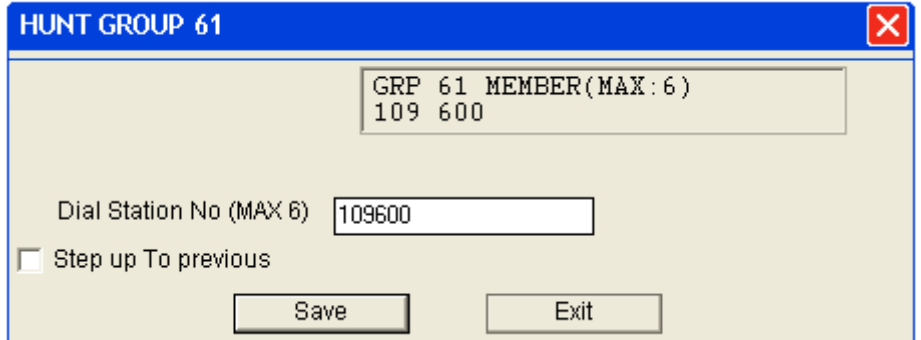

Pulsamos  $\rightarrow$  Save

NO HA SIDO POSIBLE PROGRAMAR LAS RESTRICCIONES DE LLAMADAS, LA CENTRALITA NO NOS DEJABA INTRODUCIR LOS NÚMEROS DE TELÉFONO A RESTRINGIR.

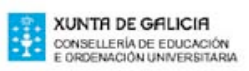

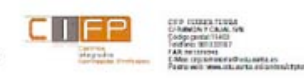

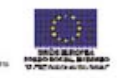